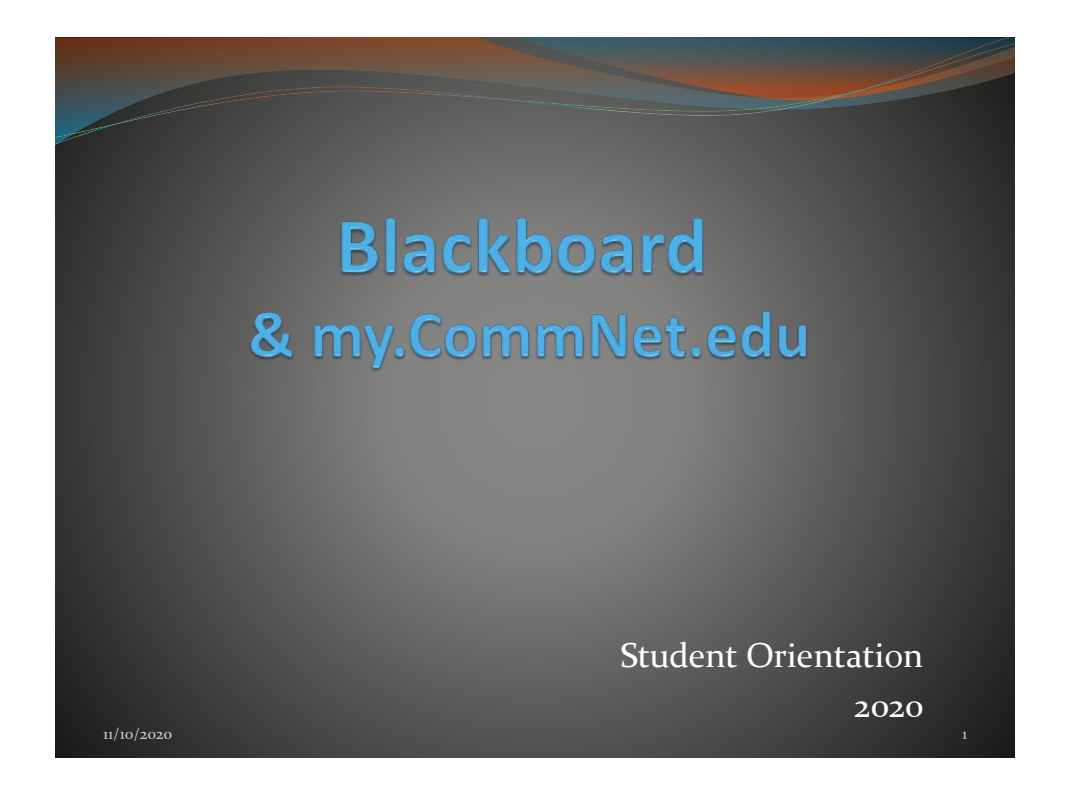

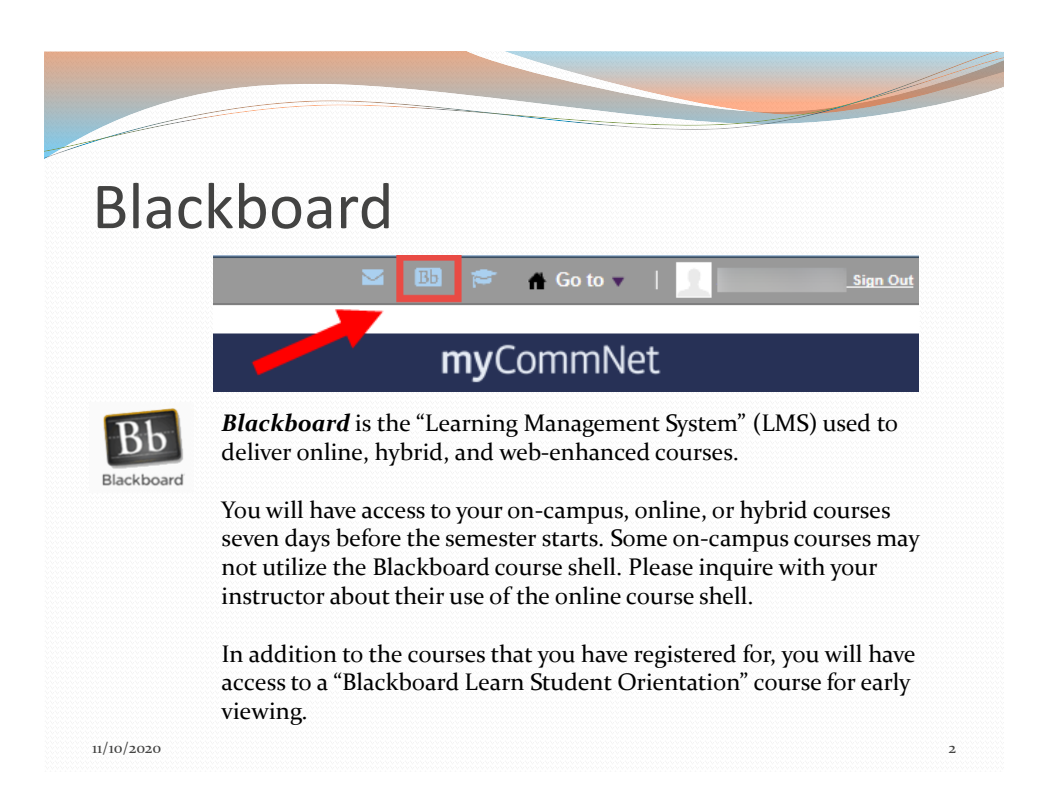

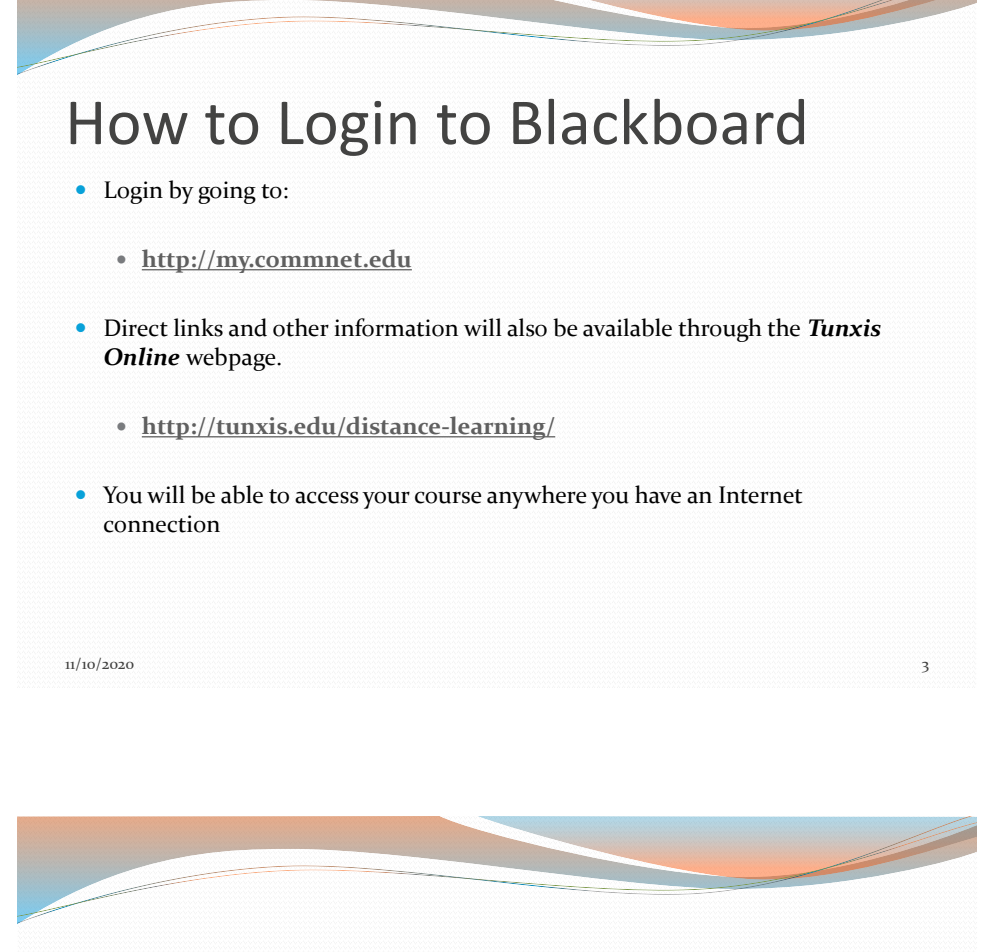

### Tunxis Website – Courses & Programs

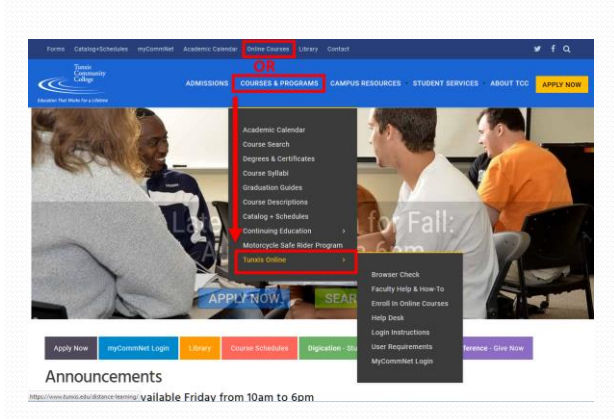

**Online, Hyrbid and Web Enhanced course information can be found here.** 

#### **Topics include:**

- User Requirements
- Login Instructions
- Help Resources
- Online Course Search

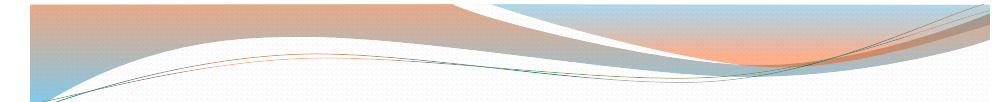

## NetID & Password

- You will log in with your NetID & password.
- $\bullet$  NetID =
	- **BannerID** (without the "@")
	- Domain: **@student.commnet.edu**
		- Example: A student with a BannerID of @87654321, will have the following NetID:
			- **87654321@student.commnet.edu**

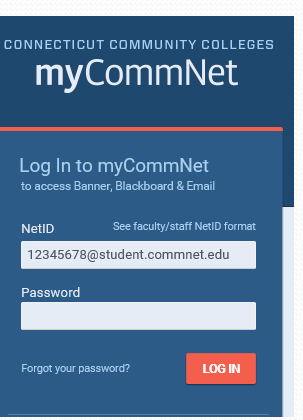

 $11/10/2020$  5

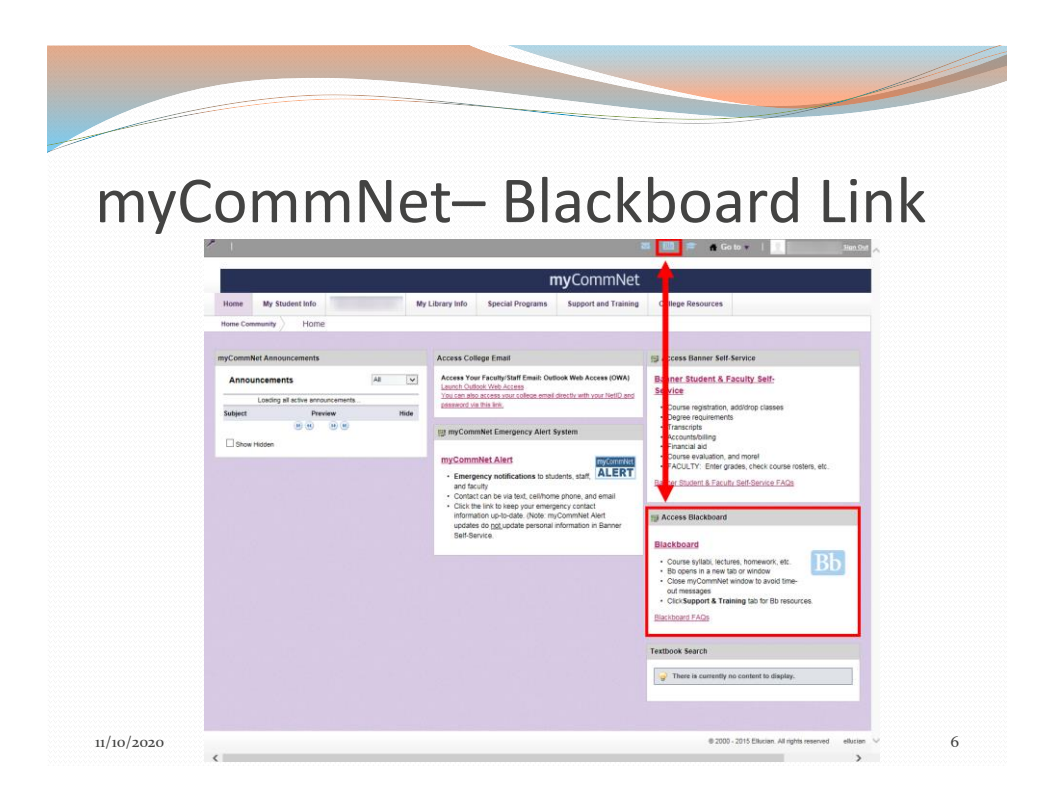

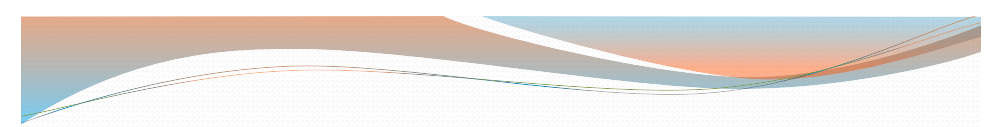

## Blackboard – Institution Interface

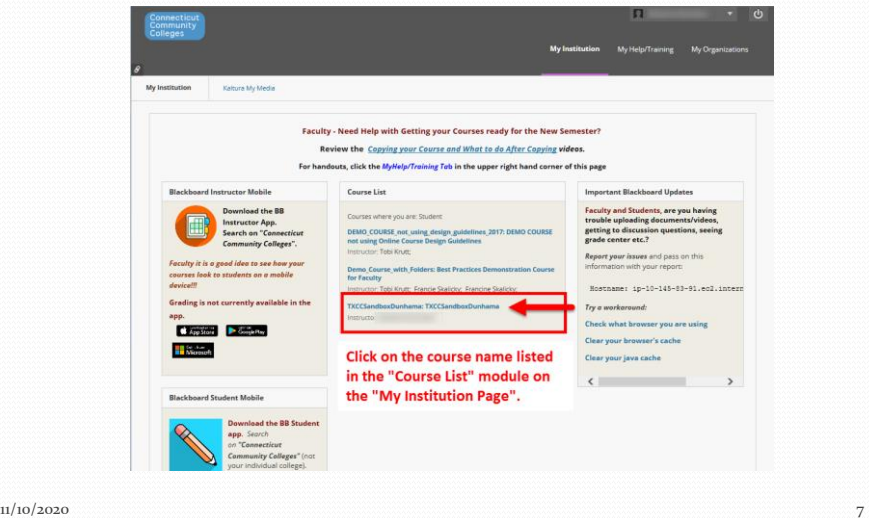

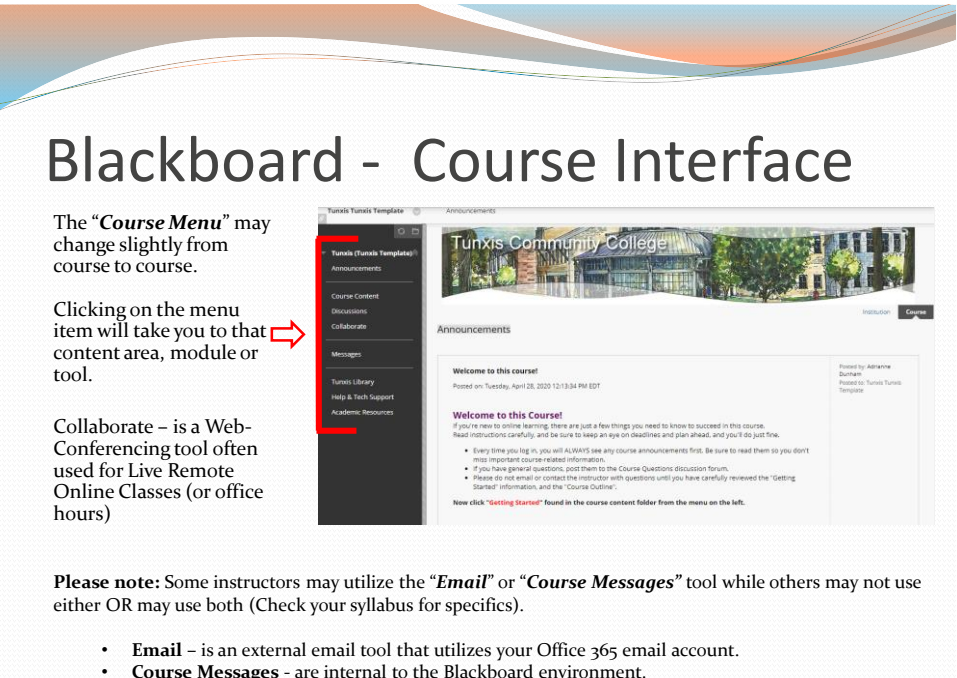

• **Course Messages** - are internal to the Blackboard environment.

 $11/10/2020$  8

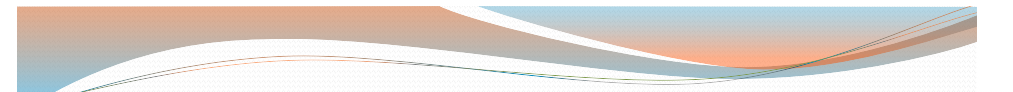

# Blackboard - YouTube Channel

<http://www.youtube.com/user/CTCCEdTechTraining>

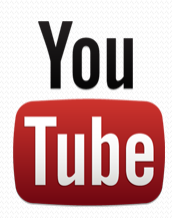

\* A link to this YouTube Channel is made available on the Tunxis Online web page or Tunxis Online facebook page.

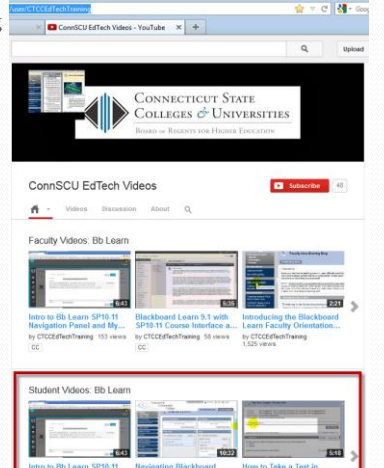

Click on the **"***Student Videos: Bb Learn***"** playlist to view videos that will help you navigate the Blackboard Learn Environment or use the tools made available to you by your instructor! 11/10/2020 <sup>648 vers 4.287 vers [9](http://www.youtube.com/user/CTCCEdTechTraining)</sup>

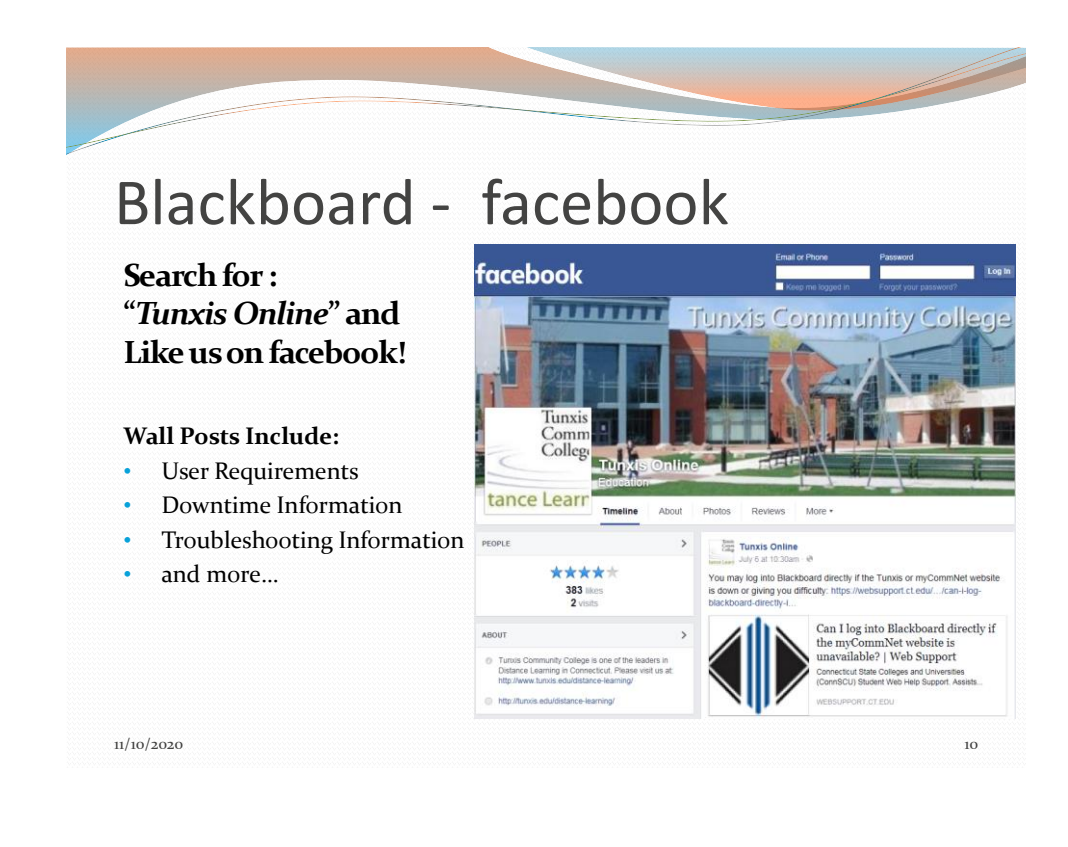

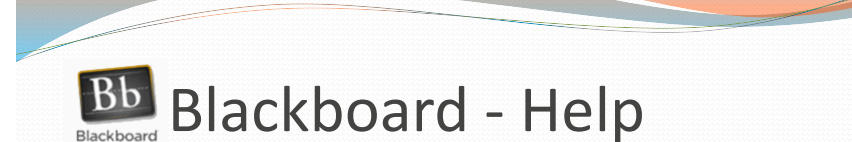

### **For Blackboard Technical Support:**

- Visit the "*Student Support"* website at: [https://cscu.edusupportcenter.com](https://cscu.edusupportcenter.com/)
- Call the Connecticut Community Colleges Online Help Desk 24/7 Support:

860.723.0221

While support through the Online Help Desk can be obtained 24/7/365, Local Help Desk Staff may be of assistance:

Monday – Thursday: 8:00am – 8:00pm Friday: 8:00am – 5:00pm

\*Additional Information and User Requirements can be found on the "Tunxis Online" web page.  $\frac{1}{10}/\frac{10}{2020}$ 11/10/2020 11

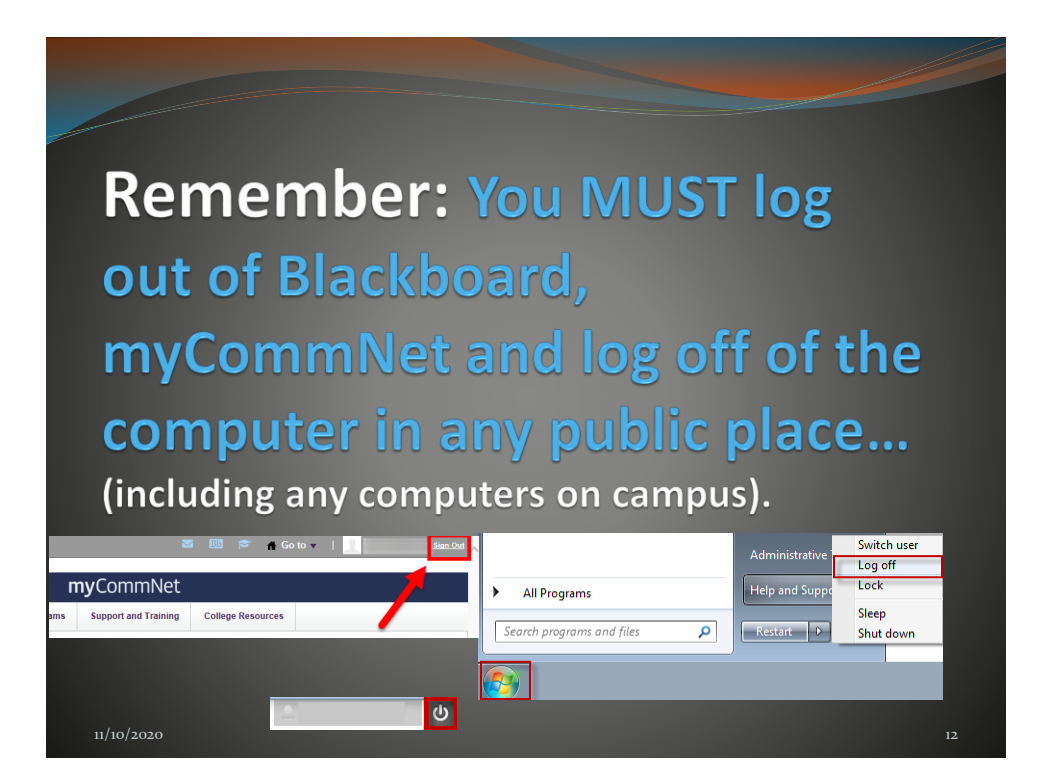

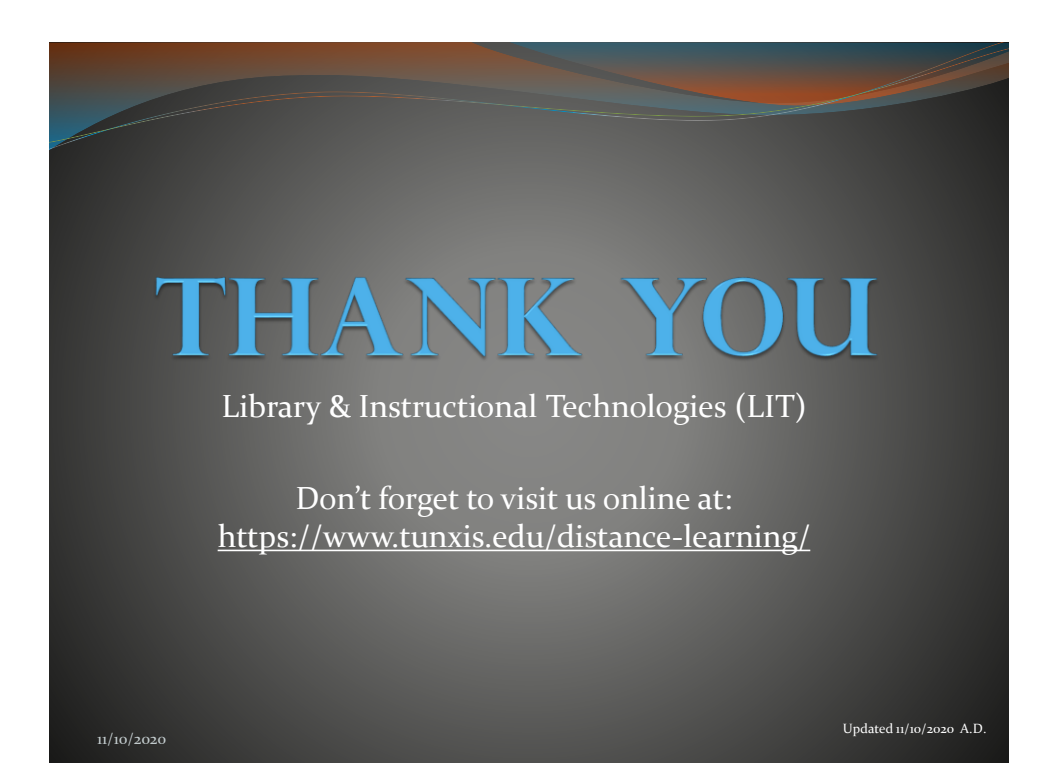